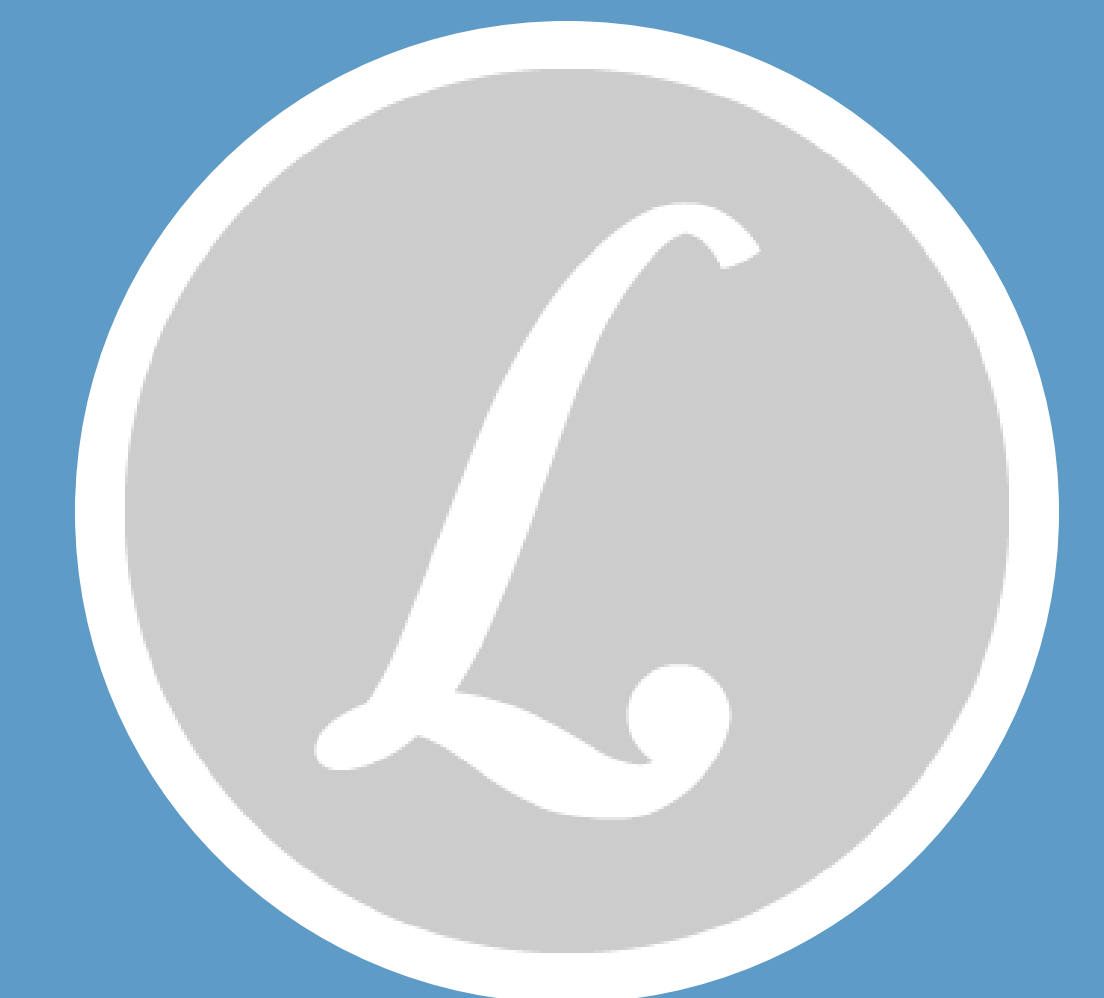

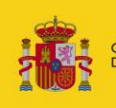

**MINISTERIO**<br>DE JUSTICIA OBIERNO ESPAÑA

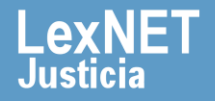

## **¡Bienvenido!**

A partir de la **versión 5.3 de LexNET**, se han actualizado las funcionalidades en la web para un mejor uso de la herramienta.

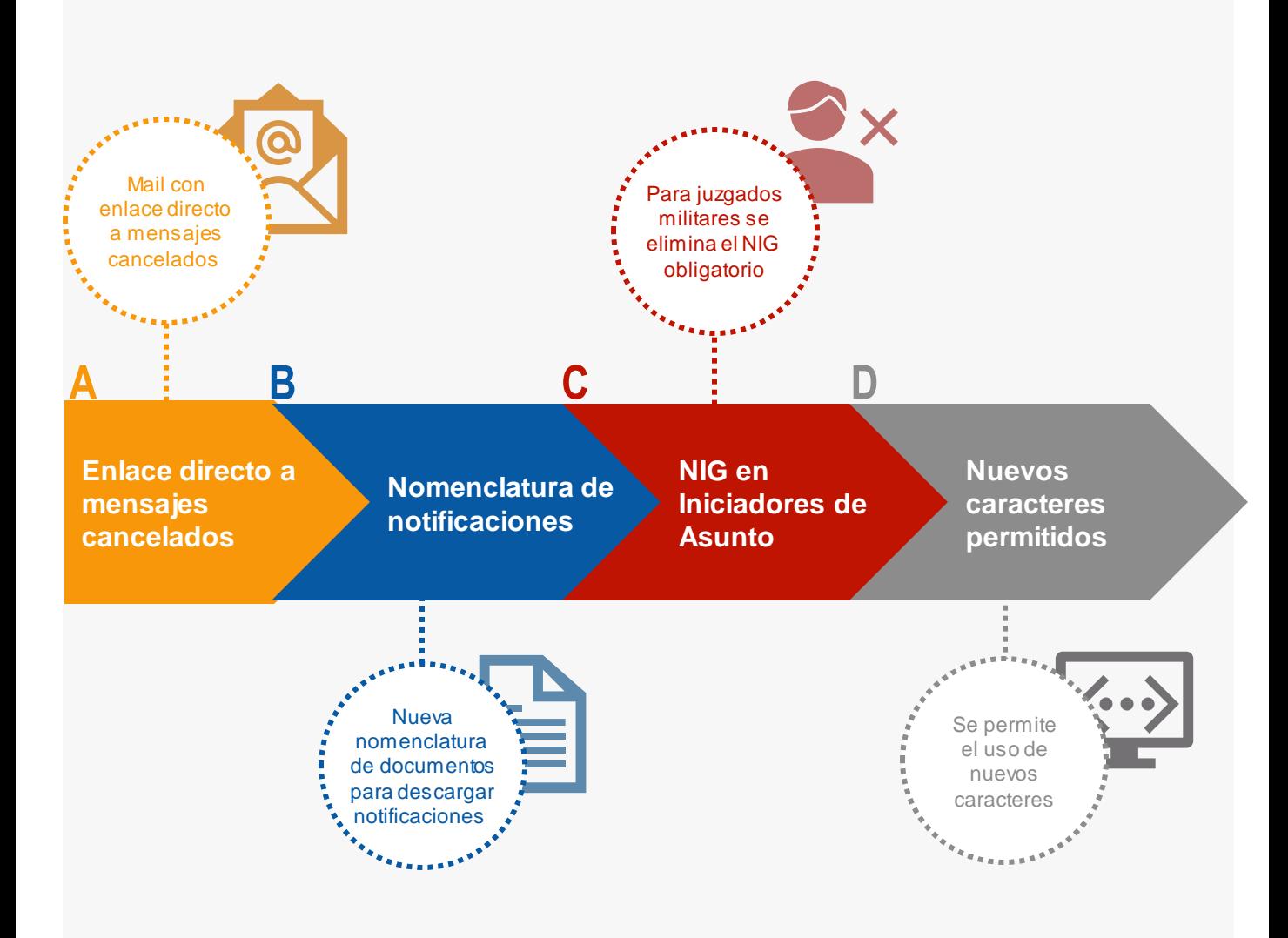

#### *¡Veamos cada una de ellas con detenimiento!*

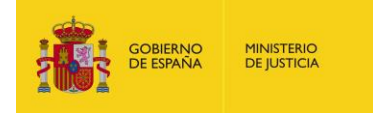

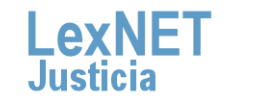

 $\overline{\phantom{0}}$ 

# **A Enlace directo a mensajes cancelados**

Cuando desde el SGP se rechace un mensaje, **te enviarán un mail**  (debes tenerlo configurado previamente en el sistema) **con un enlace 1 al mensaje rechazado.**

#### **Cancelacion de escrito**

**2**

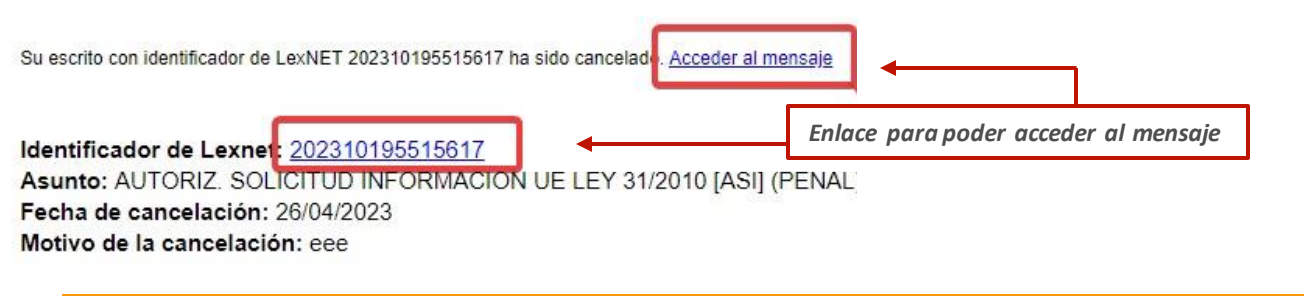

**Al pulsar en el enlace:**

- Si ya estás logado **se abre una pestaña del navegador y se accede directamente** al mensaje cancelado.
- Si no estás logado, **se te solicitará el PIN del certificado** y así podrás acceder al mensaje cancelado.

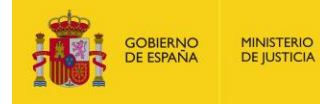

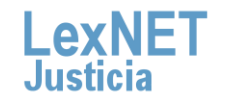

**1**

**2**

#### **B Nomenclatura de notificaciones**

**Se modifica la nomenclatura de los documentos en la descarga de notificaciones** de manera que puedas seleccionar varias notificaciones para descargarlas de manera simultánea seleccionando las casillas marcadas:

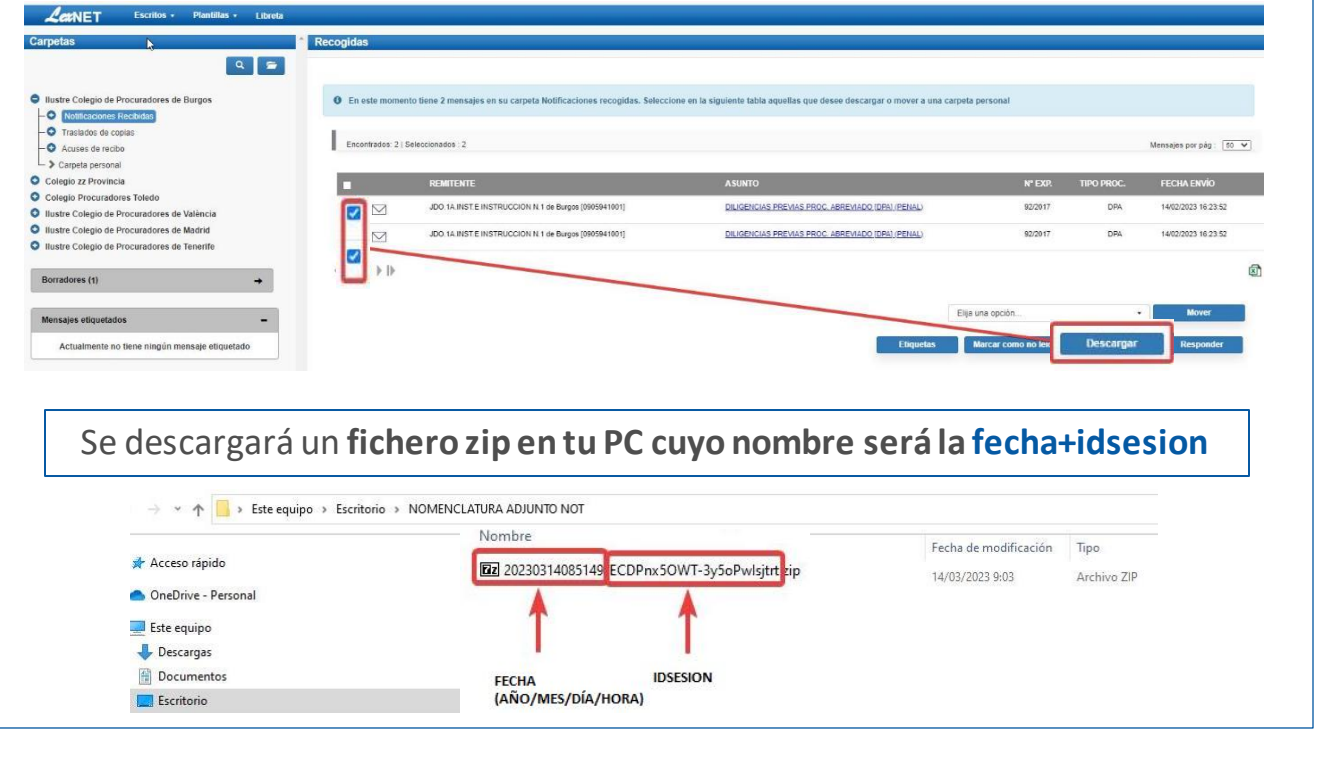

**El fichero zip contiene una carpeta por cada notificación descargada** (dos en el ejemplo) con la siguiente nomenclatura: **<idLexNET>\_<año procedimiento>\_ <nº procedimiento>\_<tipo procedimiento>**

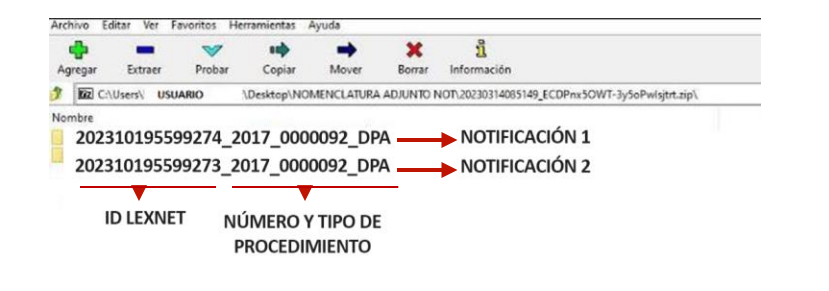

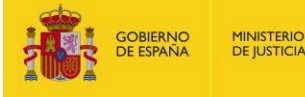

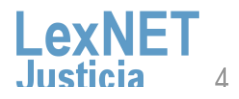

# **B Nomenclatura de notificaciones**

**La nomenclatura de los documentos** puede verse de la siguiente **2.1** manera:

✓ **Cada carpeta incluye los archivos anexados en la notificación** con esta nomenclatura:

**<año procedimiento>\_<nº procedimiento>\_<tipo procedimiento>\_<idLexNET>\_<año><mes><día><hora>\_ <nº secuencial>\_<descripción documento>.<formato documento>**

✓ **En el caso de que no exista descripción,** el nombre de los archivos tendrá la siguiente estructura:

**<año procedimiento>\_<nº procedimiento>\_<tipo procedimiento>\_<idLexNET>\_<año><mes><día><hora>\_<nº secuencial>\_<nombre documento>.<formato documento>**

El nombre de los archivos se trunca a 100 caracteres y se adecua si es necesario, de manera que sea compatible con la nomenclatura de archivos de Windows.

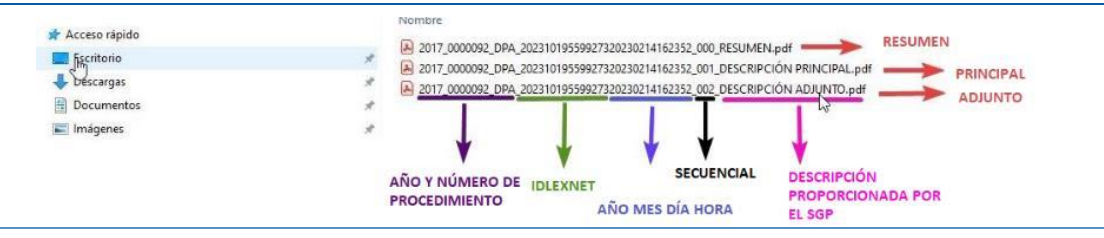

A continuación, se adjunta una imagen del resumen de la notificación con los datos utilizados para nombrar los adjuntos de la misma.

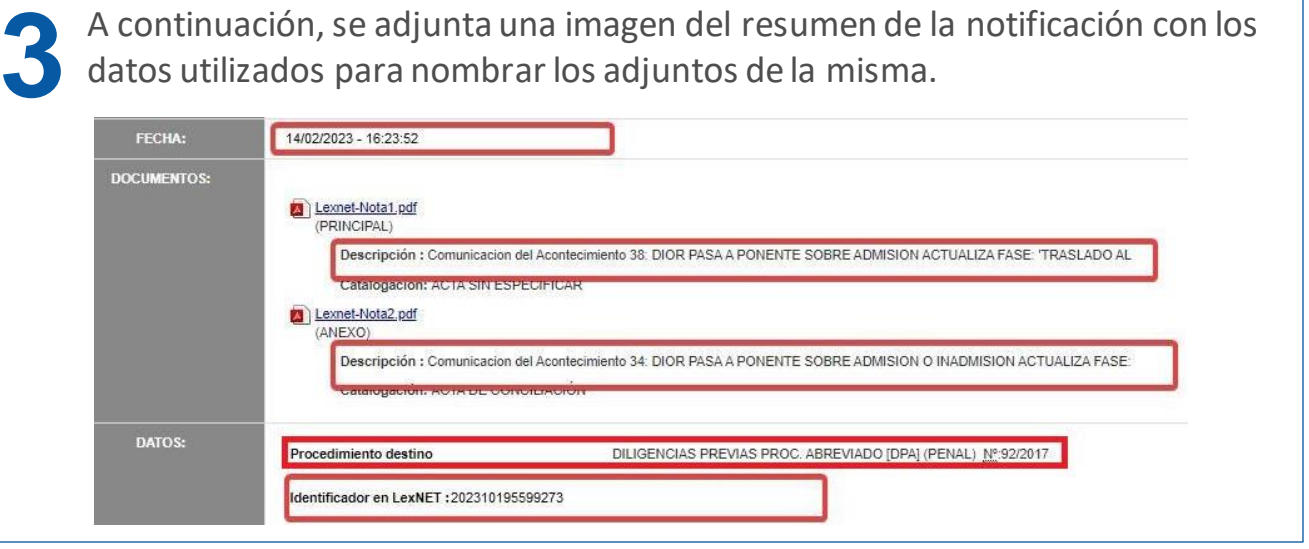

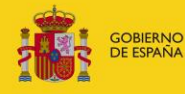

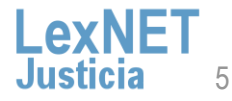

**1**

# **C NIG en Iniciadores de Asunto**

Para el caso de juzgados militares **se elimina la obligatoriedad del NIG** al informar del Origen en los Iniciadores de Asunto.

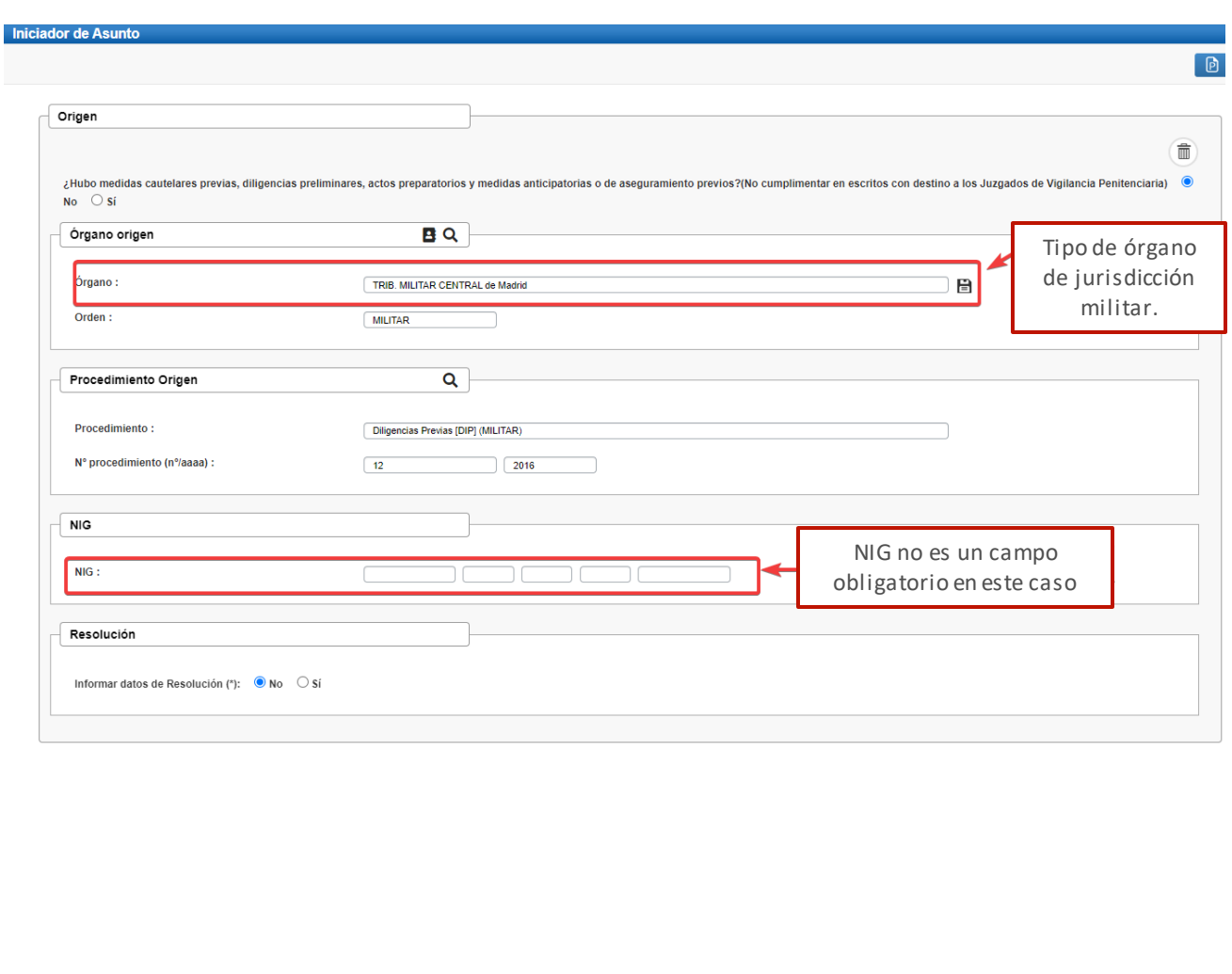

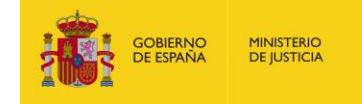

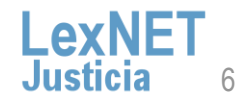

# Nuevos caracteres permitidos

Se permite el uso de nuevos caracteres en la nomenclatura de adjuntos y en los campos "Nombre" y "Apellidos de intervinientes".

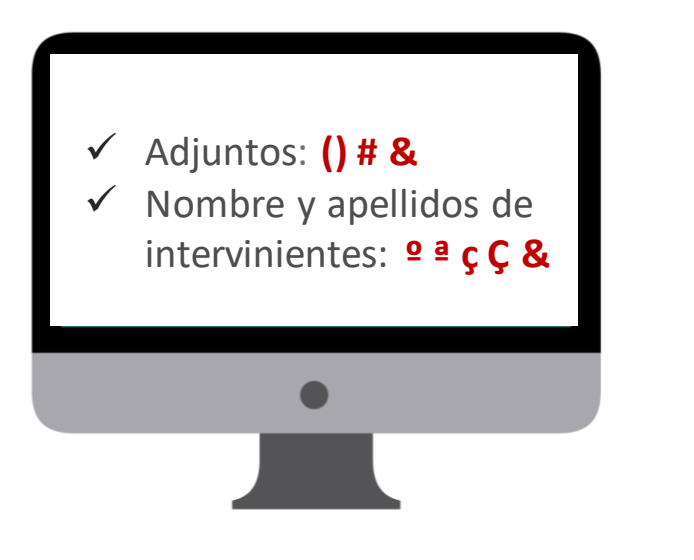

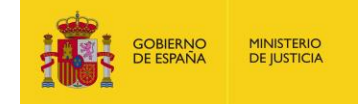

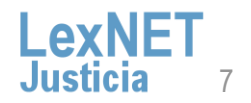

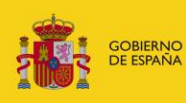

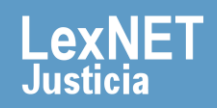